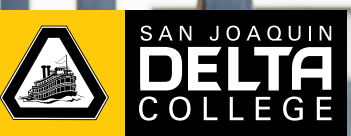

#### **Fall 2020**

## For all students at **SJCOE County Operated Schools & Programs**

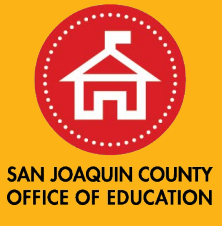

#### *Free college course! Earn college credits*

#### **Course Schedule**

**FCS 2- Life Management**  Fully Online August 24 - December 18 **Transferable:** CSU

**Course Description:** This course is an introduction to life management skills, providing an understanding of personal development. Students will learn how to function effectively in society. Major topics include effects of cultural forces and future trends on values, goal setting, decision-making; and time, money, stress, and conflict management. Techniques for improving self-understanding and interpersonal relationships will also be discussed.

**Sign up with your School Counselor**

*For more information about the Dual Enrollment Program, visit DeltaCollege.edu/department/dual-enrollment*

# **HOW TO ENROLL**

#### **Step 1: Admissions**

### **How-To Video: Admission Process**

**<https://pdcdeltacollege.com/dep/apply/>**

*Check which one applies to you and follow the provided instructions.*

- **New Student Apply for Admissions**: go to DeltaCollege.edu and click Apply (top right corner)
- **Returning Student Reapply for Admissions**: If you have not enrolled in a San Joaquin Delta College course in two consecutive semesters (Fall 2019 and Spring 2020), follow the steps below: *PLEASE NOTE THAT IF YOU DO NOT REAPPLY, YOU WILL NOT BE ABLE TO LOGIN TO YOUR MYDELTA ACCOUNT*
	- 1. Go to [opencccapply.net](https://opencccapply.net)
	- 2. Sign into your account (please note: if you do not remember your username and password, please select "Forgot" or contact the technical support line at 877-247-4836 or via email at support@openccc.net
	- 3. Skip to step 3
- **Current Student** If you have enrolled in a San Joaquin Delta College course in Fall 2019 and/or Spring 2020, *please skip to step 4*.

#### **Step 2: Wait for e-mail for Delta with Student ID**

After submitting your Delta Admission Application, you will receive a "Welcome to Delta" email to the email you used on the application. The welcome email will include your Delta College student ID number.

#### **Step 3: Complete College Early Start (CES) Form**

If you are currently a **high school student,** you will need to submit a CES form. Otherwise, skip this step.

- 1. Complete CES form with parent's and student's signature.
- 2. Once completed submit to your High School Counselor.
- 3. Admissions will then process the CES form 2 4 business days after being submitted. Check your MyDelta account for the CES form hold removal. *Once they have been processed, you can move to step 4.*

#### **Step 4: Register for Course via MyDelta**

You will need five-digit class number from your Counselor in order to enroll.

- 1. Log in to your MeDelta Portal
- 2. Select Manage Classes
- 3. Click "Enroll by Class Number"
- 4. Select term
- 5. Enter five-digit class number
- 6. Click "Search"
- 7. Select course (if correct)
- 8. Check the box on the left
- 9. Click on "Enroll"